## Welcome to the PHSC Virtual Drop-In Advising Lobby

- When an advisor is available, you will receive an invite which will appear on your scre[en, or](http://phsc.edu)  a "Breakout Rooms" button will d[isplay on th](http://phsc.edu)e bottom of your control panel. Accept the invite or press the Breakout Rooms button to begin your meeting.
- Enable/Unmute your microphone by selecting the image in the bottom left hand corner of your screen.
- Advisors will meet with students in the order in which they enter PHSC's Virtual Drop-In Lobby.

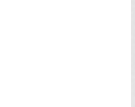

**Joining Break Breakou** It may take a f

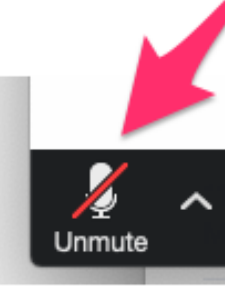

The Virtual Drop-In Advising service is reserved for academic advising Admission questions should be directed to admissions  $\omega$  phsc.edu and final questions should be directed to finaid@phsc.edu.

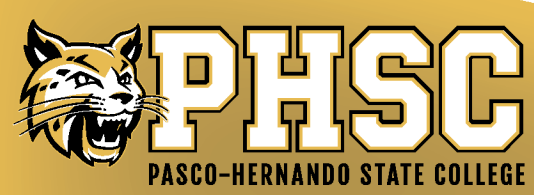